## **Anleitung für Studierende:**

Bitte melden Sie sich mit ihrer **TUM-Kennung** (die TUM-Email ist auch in TUMonline hinterlegt) über das Programm:

## LRZ Sync+Share: Login https://syncandshare.lrz.de • Diese Seite übersetzen

Share, sync and backup your files online.

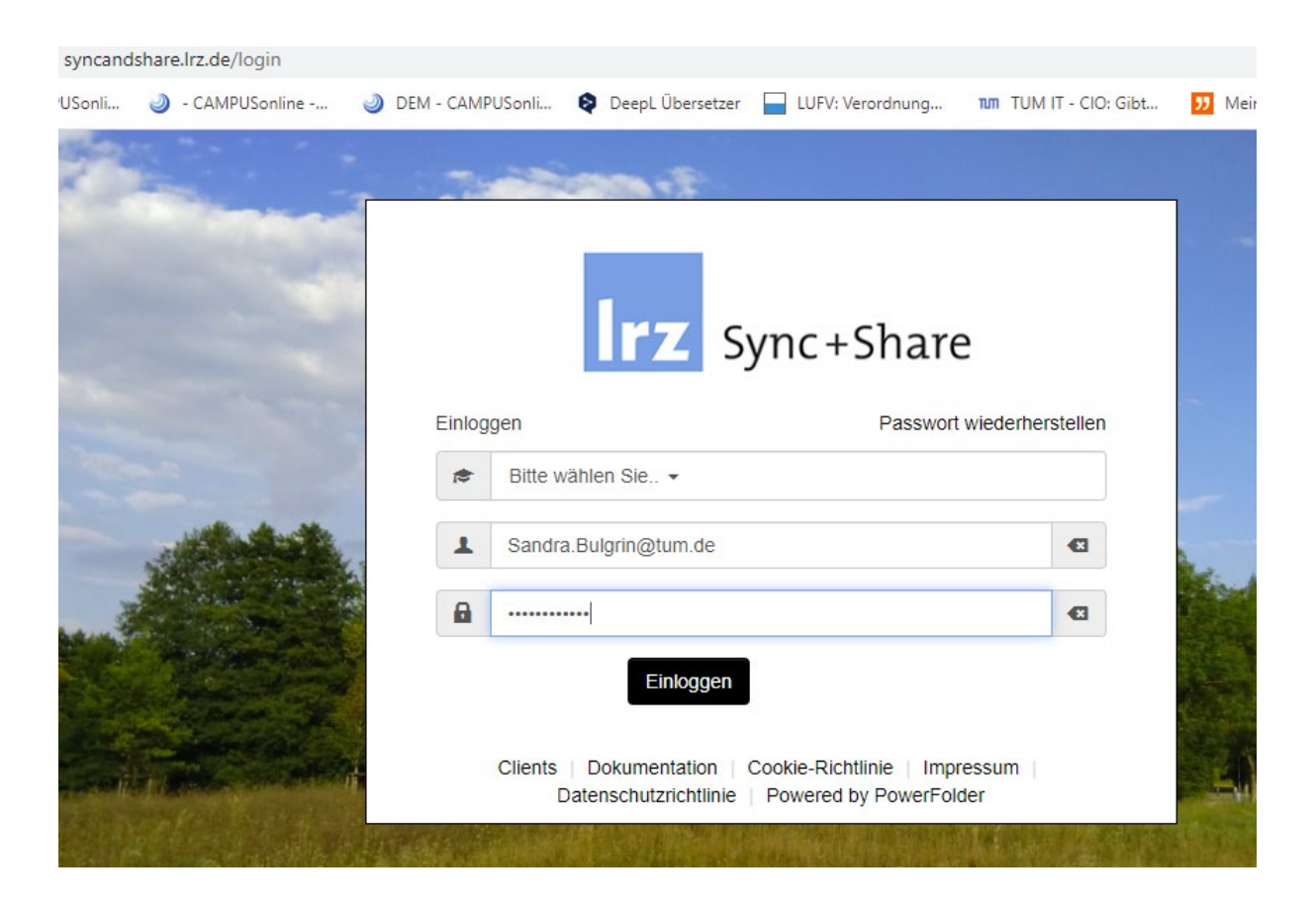

Erstellen Sie einen Ordner mit dem Plus (gelb markiert) und benennen diese mit "Name, Vorname, Datum" (im Beispiel Bulgrin, Sandra, 23.03.2020)

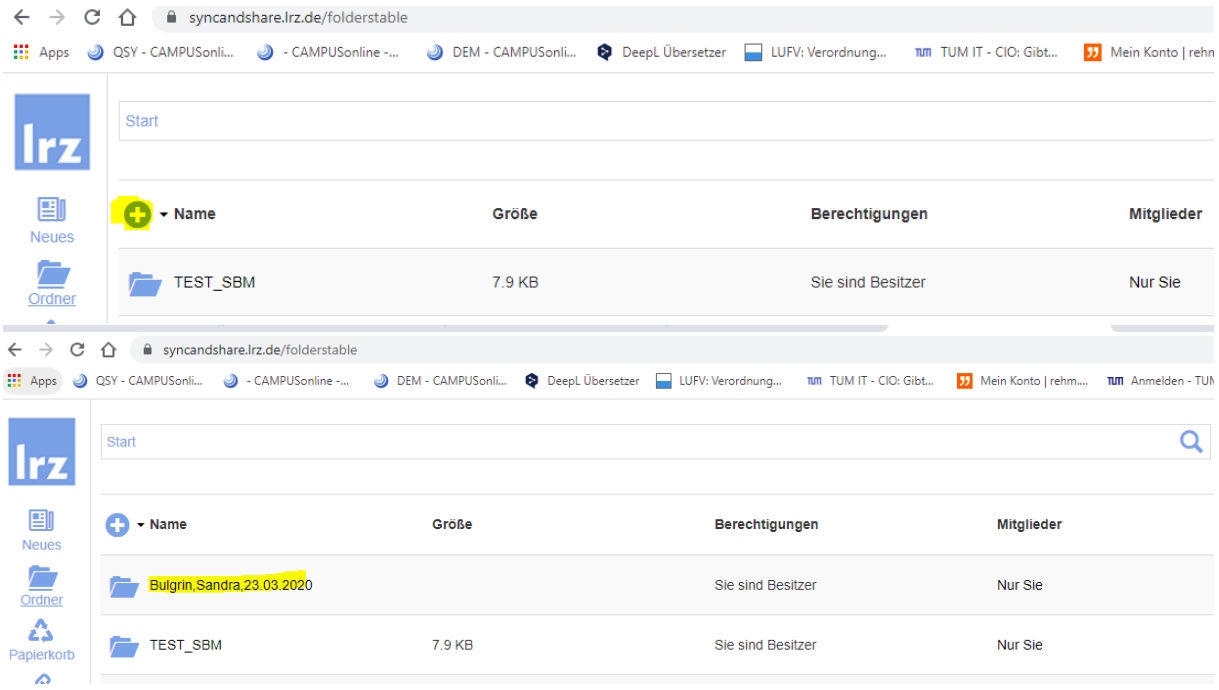

Laden Sie Ihren Härtefallantrag in den Ordner.

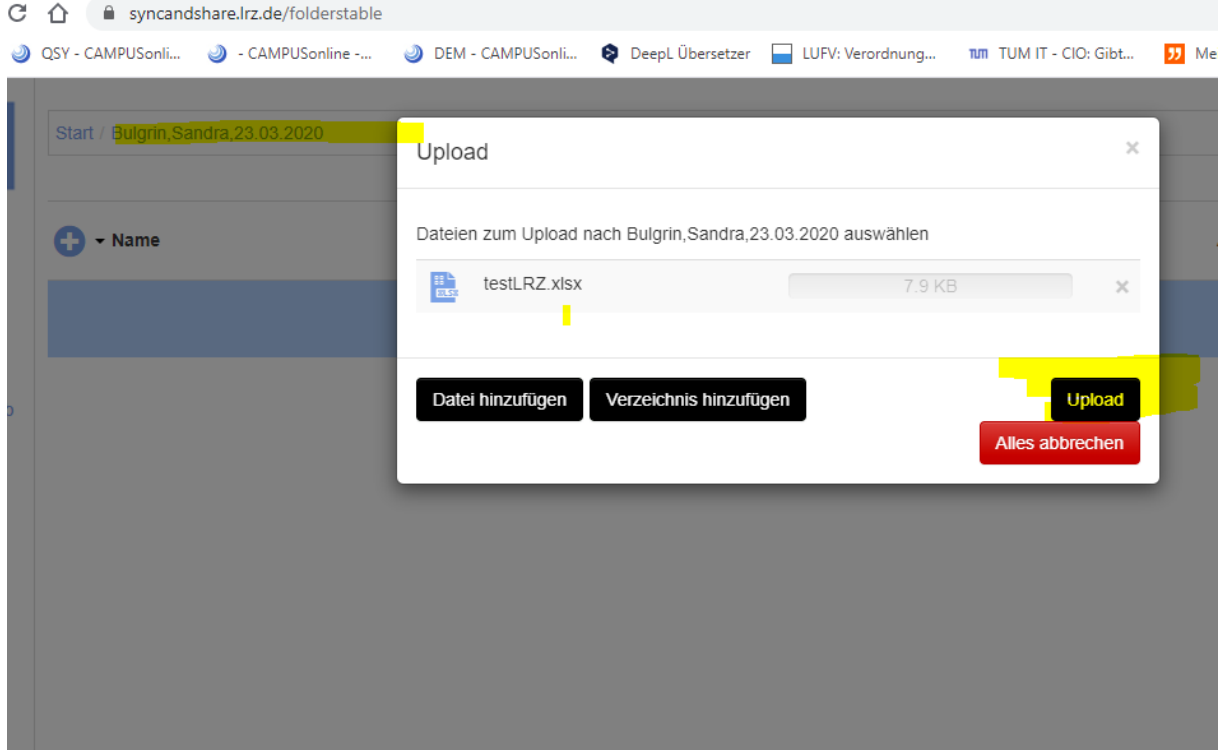

und teilen.

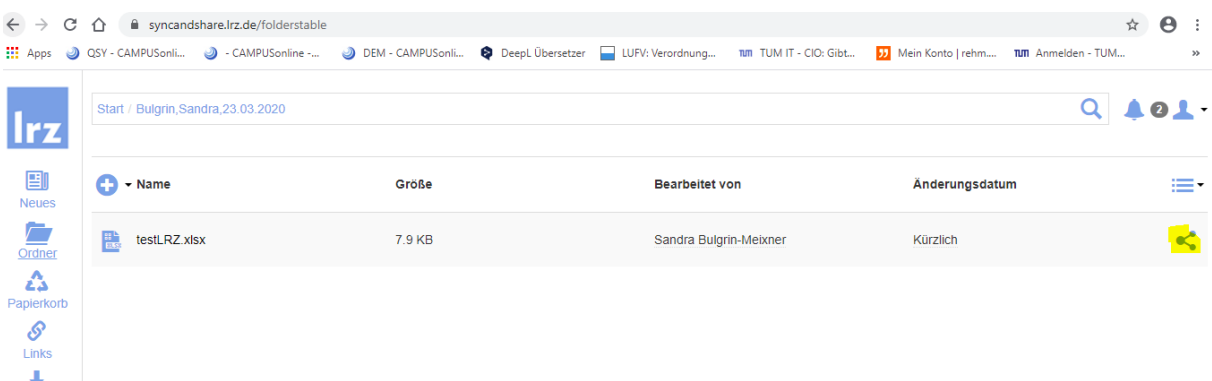

## Erhalten Sie einen Link

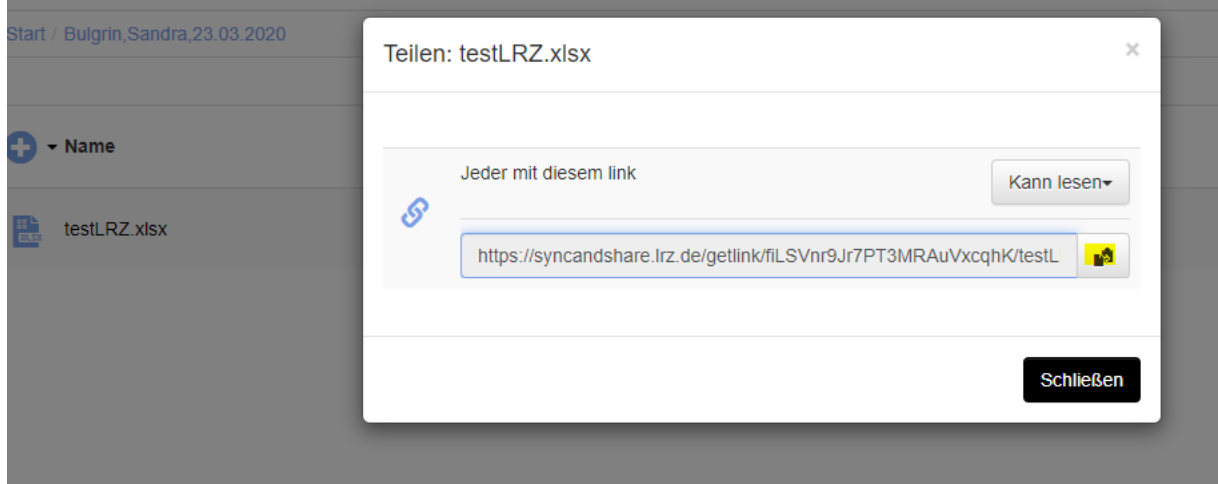

und senden diesen Link zur Datei unter Nennung Ihres Studiengangs an [beate.hufnagel@tum.de](mailto:beate.hufnagel@tum.de) und [brigitta.schaechterle@tum.de.](mailto:brigitta.schaechterle@tum.de)

Hier finden Sie auch eine Anleitung des LRZ (auch für verschiedene Plattformen): <https://doku.lrz.de/pages/viewpage.action?pageId=17694913>